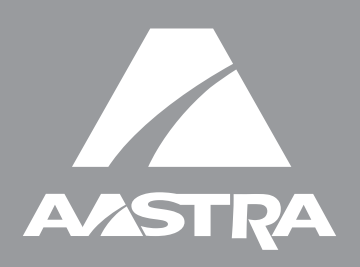

# **Téléphone 55i IP**

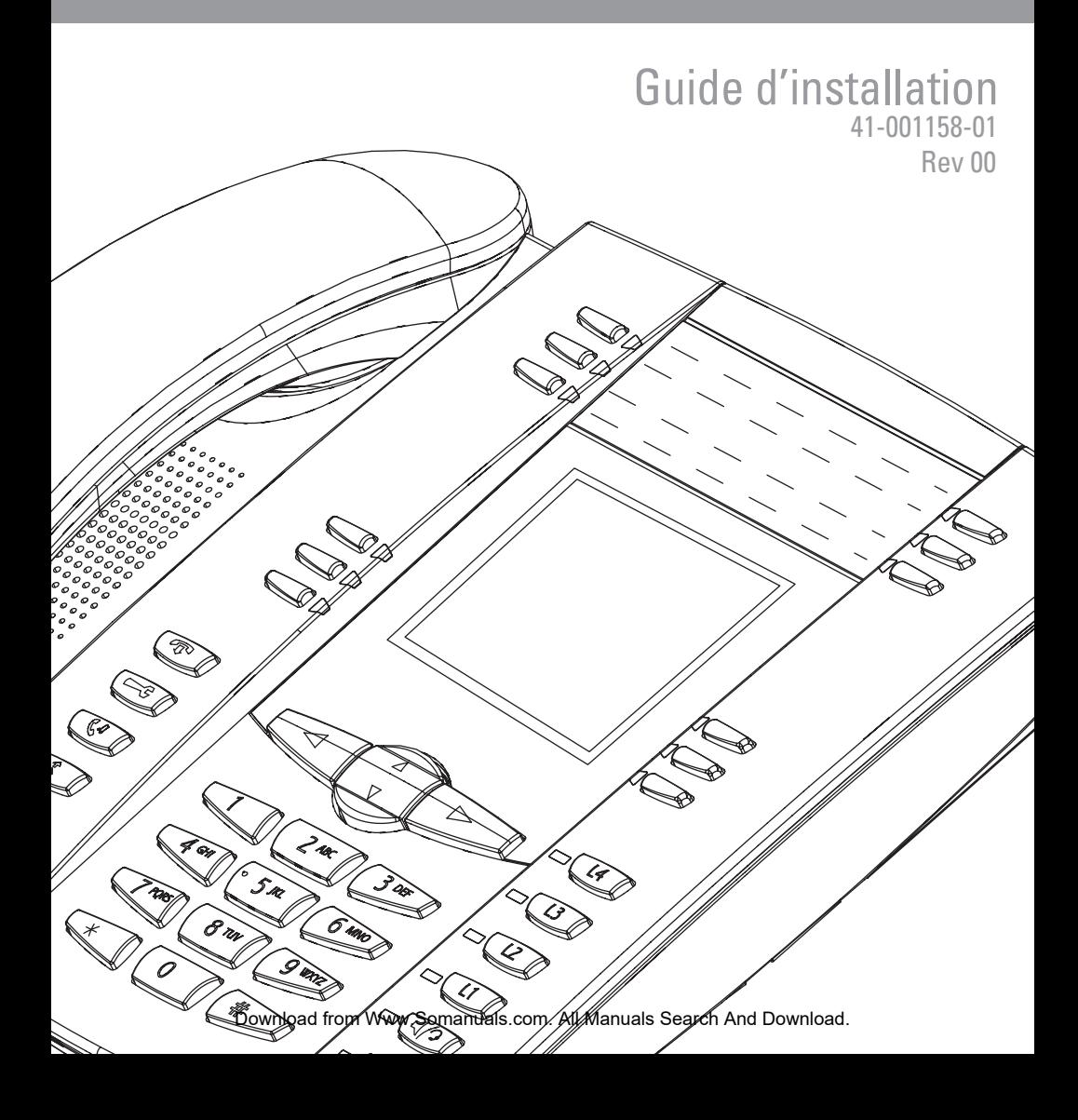

# <span id="page-2-0"></span>Accord de licence logiciel

Aastra Telecom Inc., désigné ci-après comme « vendeur » accorde au client une licence d'utilisation personnelle, mondiale, incessible, sans possibilité de sous-licence, non exclusive et restreinte pour l'usage du logiciel sous forme d'objet uniquement avec l'équipement pour lequel il a été conçu. Ce produit peut comprendre des programmes dont la licence a été octroyée à Aastra par des fournisseurs tiers pour une distribution selon les termes de cet accord. Ces programmes sont confidentiels et propriétaires. Ils sont protégés en tant que tels par la loi sur le copyright en qualité d'ouvrages non publiés de même que par des traités internationaux dans toute leur étendue en vertu de la loi applicable dans la juridiction du client. Ces programmes confidentiels et propriétaires sont en outre des œuvres conformes aux exigences de la Section 401 du titre 17 du Code des Etats-Unis. Le client ne doit délivrer ces programmes et informations confidentiels et propriétaires à aucun tiers et ne doit exporter de logiciels sous licence vers aucun autre pays sauf si c'est en conformité avec les lois et restrictions des Etats-Unis en matière d'exportations.

Le client accepte de ne pas effectuer d'ingénie inverse, décompiler, désassembler ou afficher les logiciels fournis sous forme de code objet. Le client ne devra pas modifier, copier, reproduire, distribuer, transcrire, traduire ou réduire à une forme lisible par un support électronique ou par une machine le code source dérivé sans l'accord écrit explicite du vendeur et de ses fournisseurs ni disséminer ou révéler le logiciel sous une autre forme à des tiers. Tous les logiciels fournis à ce titre (qu'ils fassent ou non partie du firmware), à l'inclusion de toutes les copies sont et doivent rester la propriété du vendeur et de ses fournisseurs. Ils sont soumis aux termes et conditions du présent accord. Tous les droits sont réservés.

A travers l'usage de ce logiciel, le client doit veiller à appliquer l'accord du client soumis aux termes et conditions figurant ici. La suppression et la modification de marques déposées, de notes de copyright, de logos, etc. ; l'usage de logiciels ou de tout équipement à des fins autres que celles pour lesquelles ils sont prévus, ainsi que toute autre violation matérielle de cet accord mettront automatiquement fin à cette licence. Si cet accord est rompu pour cause de violation, le client doit immédiatement cesser d'utiliser et détruire ou restituer au vendeur tous les logiciels sous licence ainsi que les autres informations confidentielles ou propriétaires. Le vendeur, ses fournisseurs ou donneurs de licence ne sauraient être responsables d'un quelconque préjudice résultant de l'utilisation ou de l'incapacité d'utiliser le logiciel même si le vendeur est avisé de la possibilité de tels préjudices (sont inclus sans limitation les manques à gagner, les interruption d'activité, la perte d'informations professionnelles, les autres pertes pécuniaires ou dommages indirects).

# Table des matières

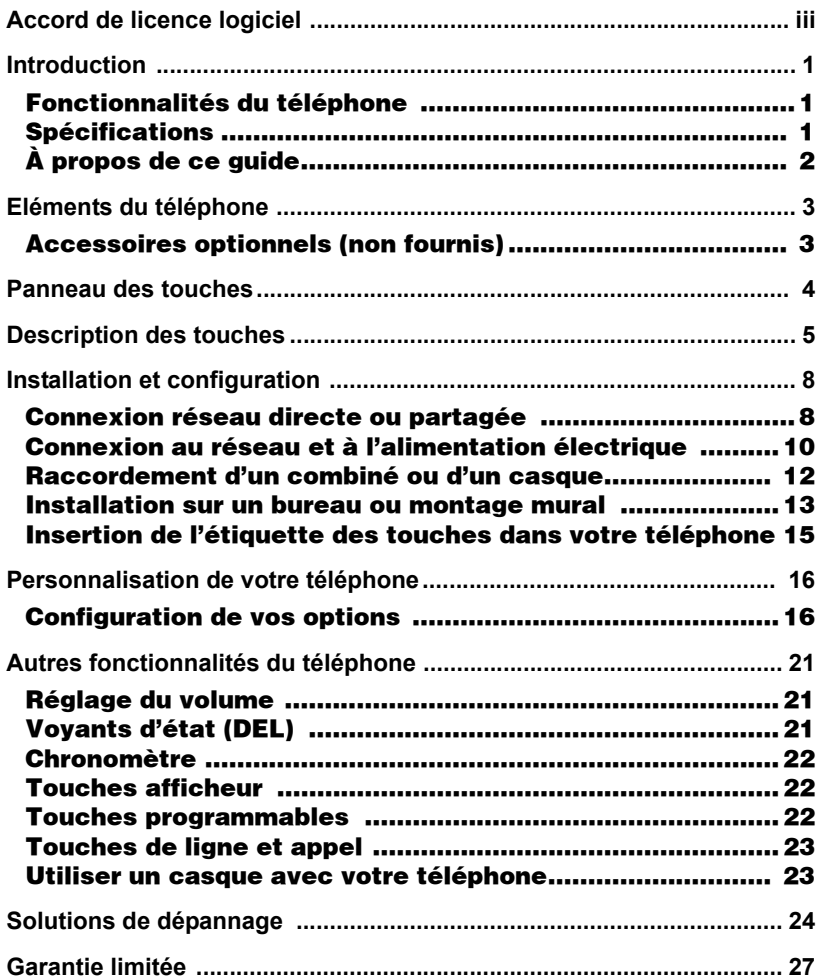

# <span id="page-6-4"></span><span id="page-6-0"></span>Introduction

Nous vous félicitons pour l'achat d'un téléphone 55i IP! Le 55i communique sur un réseau Internet et vous permet de passer et de recevoir des appels comme vous le feriez à l'aide d'un téléphone d'affaires conventionnel. Ce 55i peut prendre en charge le protocole SIP.

#### <span id="page-6-3"></span><span id="page-6-1"></span>Fonctionnalités du téléphone

- Afficheur LCD graphique à 8 lignes (144 x 75 pixels) avec rétro-éclairage blanc
- 12 touches programmables
	- 6 touches du haut:touches programmables (jusqu'à 6 fonctions programmables)
	- 6 touches du bas:touches afficheur programmables dépendantes de l'état (jusqu'à 20 fonctions programmables)
- 4 touches afficheur de ligne avec DEL
- Prise en charge de jusqu'à 9 lignes
- Dispositif mains libres en duplex intégral.
- Prise en charge d'un microcasque (connecteur modulaire)
- Commutateur intégré à 2 ports 10/100 Ethernet avec partage de connexion vous permettant de raccorder votre PC.
- Alimentation électrique en ligne (basée sur la norme 802.3af) pour éliminer les adaptateurs secteur.
- Adaptateur secteur (inclus)
- Voyants d'occupation évolués\*
- Recherche de personne\*

# <span id="page-6-5"></span><span id="page-6-2"></span>Spécifications

Le téléphone IP 55i requiert l'environnement suivant:

- Système PBX IP basé sur la norme SIP ou réseau installé et fonctionnant avec un compte SIP créé pour le téléphone 55i.
- Accès à un serveur Trivial File Transfer Protocol (TFTP), File Transfer Protocol (FTP), Hypertext Transfer Protocol (HTTP) ou Hyper Text Transfer Protocol over Secure Sockets Layer (SSL) (HTTPS).
- Réseau local normalisé 802.3af Ethernet/Fast Ethernet
- Câblage droit catégorie 5/5e.
- Adaptateur d'alimentation en ligne PoE (Power over Ethernet) (accessoire optionnel, nécessaire uniquement si votre réseau n'assure pas d'alimentation en ligne et si vous n'utilisez pas l'adaptateur secteur du téléphone IP).

<sup>\*</sup> La disponibilité des fonctionnalités dépend de votre système téléphonique ou de votre fournisseur de services.

<span id="page-7-0"></span>*A* propos de ce guide<br>
Ce manuel décrit comm<br>
téléphone 55i. Les fonct<br>
disponibles par défaut e<br>
téléphonique ou de votre<br>
administrateur système<br>
services dont vous disp<br>
du téléphone IP SIP A<br>
de l'Aastra 55i .<br>
Les gu Ce manuel décrit comment installer physiquement votre nouveau téléphone 55i. Les fonctionnalités ou services mentionnés ne sont pas tous disponibles par défaut et leur disponibilité dépend de votre système téléphonique ou de votre fournisseur de services. Contactez votre administrateur système pour toute question sur les fonctionnalités et services dont vous disposez. Ce guide complète le guide administrateur du *téléphone IP SIP Aastra 53i, 55i, 57i, 57i CT* et le *Guide utilisateur de l'Aastra 55i* .

Les guides administrateur 53i, 55i, 57i, 57i CT – s'adressent aux administrateurs de réseau, aux administrateurs système, aux développeurs et aux partenaires qui ont besoin d'informations sur l'installation de ce produit sur un réseau IP.

Le guide utilisateur Aastra 55i IP Phone - explique les fonctionnalités téléphoniques IP les plus courantes pour un utilisateur final.

Ce guide ainsi que les notes de mise à jour, les mises à niveau du système, etc. peuvent être téléchargés sur notre site www.aastratelecom.com/ IPPhones

# <span id="page-8-2"></span><span id="page-8-0"></span>Eléments du téléphone

Lorsque vous déballez votre téléphone, vérifiez que tous les éléments suivants sont disponibles. Contactez le fournisseur de votre téléphone si l'un d'eux manque.

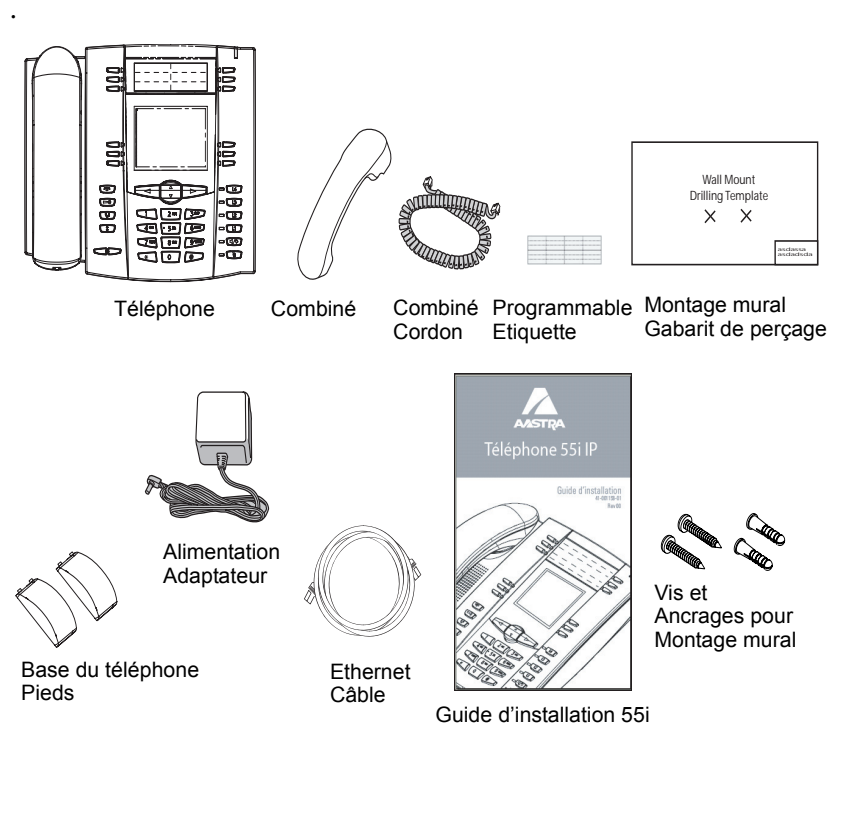

### <span id="page-8-1"></span>Accessoires optionnels (non fournis)

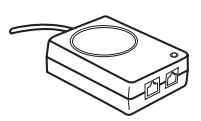

PoE (Power over Ethernet)<br>Adaptateur d'alimentation en ligne (Câbles droits de catégorie 5/5e Adaptateur d'alimentation en ligne

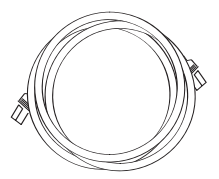

par le câble)

Adaptateur d'alimentation en ligne A PoE (Power over Ethernet) délivrant 48v au 55i via le câble Ethernet sur les contacts 4 & 5 et 7 & 8.

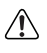

Attention: N'utilisez pas cet adaptateur d'alimentation en ligne pour alimenter d'autres appareils.

Modèle 55i IP Guide d'installation 3

#### <span id="page-9-1"></span><span id="page-9-0"></span>**Panneau des touches**<br>
6 touches programmables de l'<br>
Combiné HAC<br> **Panneau des touches**<br>
Combiné HAC<br> **Panneau des touches**<br>
Combiné HAC<br>
<br>
Combiné HAC<br>
Combiné HAC<br>
Combiné HAC<br>
Combiné HAC<br>
Combiné HAC<br>
Combiné HAC<br>
Com Témoin de message en 6 touches programmables avec DEL attente Dispositif mains libres de haute qualité 6 touches afficheur Combiné HAC contextuelles bc bc  $\Box$  $\Box$  $F^3$  $300$  $2 \nmid x \mid$  $\Box$ Te,  $\mathbb{C}$ <sup>a</sup>l  $6 \text{ mO}$  $5<sup>n</sup>$  $\Box$ Π£.  $9$  wxrz 8  $\Box$  $-\mathbb{C}$  $\overline{\mathbb{C}^*}$  $\mathbf{o}$ 番 Touche raccrocher Touche Options Touche Maintien (en garde) Touche de répétition d'un numéro Réglage du volume Touches de navigation Ecran LCD de 8 lignes Clavier Touche de commutation mains libres - casque Touche secret 4 lignes d'appel

<span id="page-10-1"></span><span id="page-10-0"></span>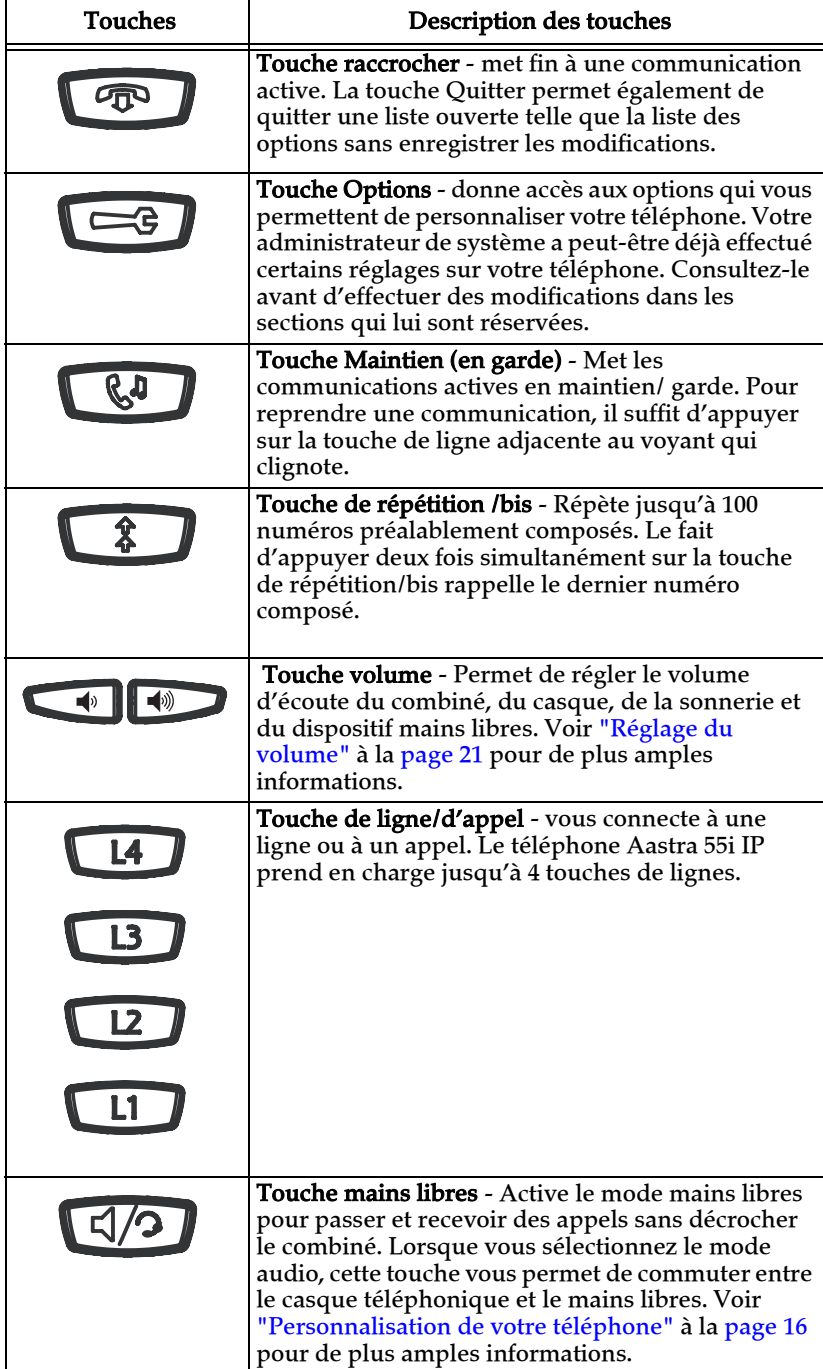

<span id="page-11-3"></span><span id="page-11-2"></span><span id="page-11-1"></span><span id="page-11-0"></span>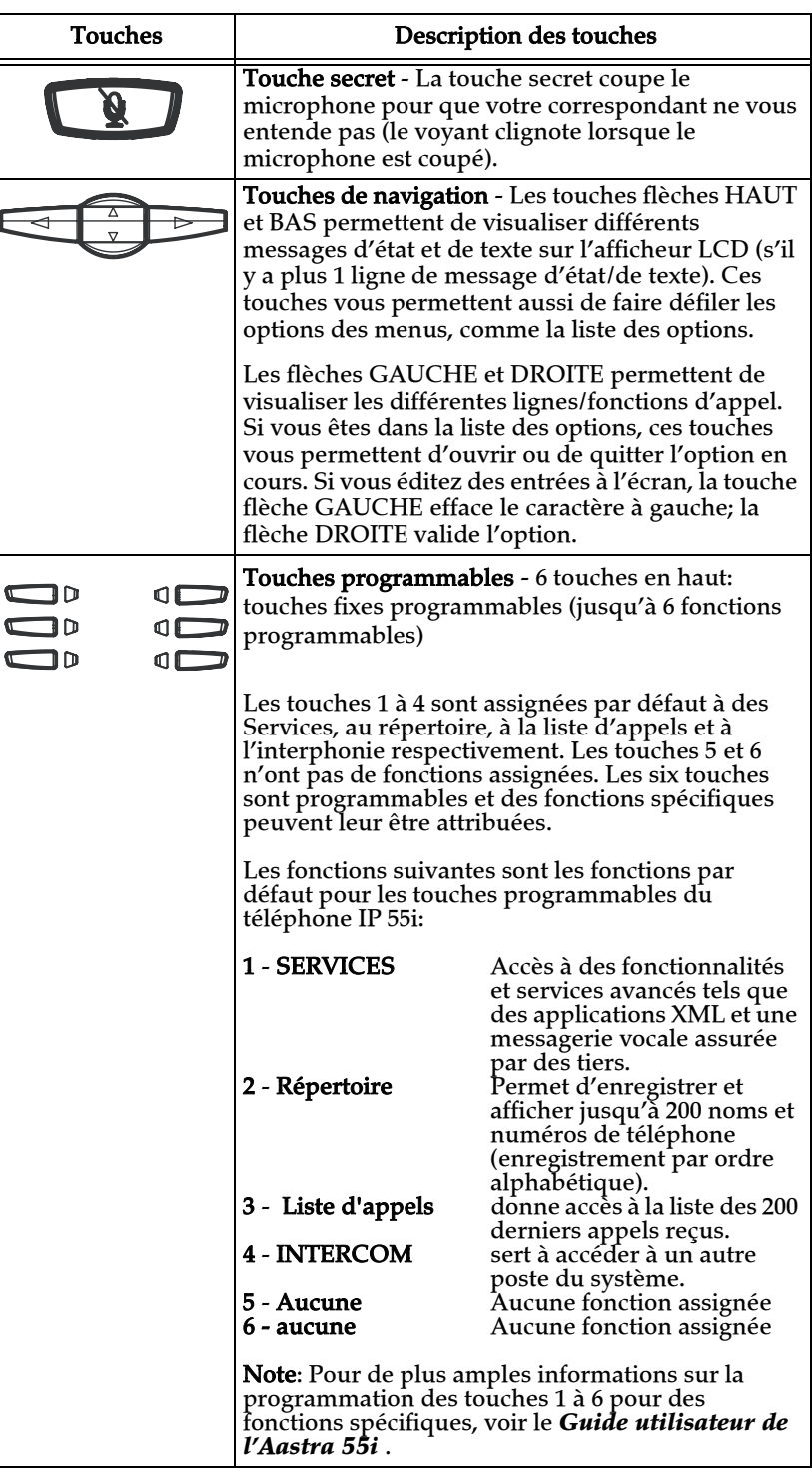

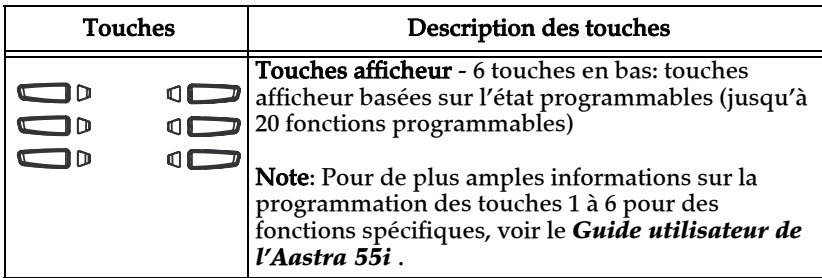

\*Voir le Guide utilisateur Aastra 55i pour de plus amples informations sur ces touches.

<span id="page-13-4"></span><span id="page-13-0"></span>**Installation et configuration**<br>
Le 55i peut être configuré pour par<br>
autre dispositif du réseau. Il peut<br>
d'alimentation du réseau conforme<br>
d'alimentation en ligne PoE (access<br>
s'installer sur un bureau ou se moi<br>
systèm Le 55i peut être configuré pour partager une connexion réseau avec un autre dispositif du réseau. Il peut tirer son alimentation de l'adaptateur d'alimentation (accessoire disponible en option), d'une source d'alimentation du réseau conforme à la norme 802.3af ou d'un adaptateur d'alimentation en ligne PoE (accessoire disponible en option). Il peut aussi s'installer sur un bureau ou se monter au mur. Si votre administrateur système a déjà configuré votre téléphone, référez-vous à votre *Guide utilisateur 55i* pour des informations sur le traitement des appels ou contactez votre administrateur.

#### <span id="page-13-3"></span><span id="page-13-1"></span>Connexion réseau directe ou partagée

Le téléphone peut être configuré pour se raccorder directement à la prise murale de réseau Ethernet ou pour partager une connexion réseau directe si on le raccorde à un PC ou à un autre dispositif du réseau.

#### <span id="page-13-2"></span>Connexion réseau directe

Deux ports pour câbles Ethernet 10/100 Mbit/s entièrement commutés sont situés dans la partie supérieure du téléphone. Le port marqué LAN **sert** à raccorder le téléphone au réseau ainsi qu'à l'alimenter si nécessaire. Pour plus de renseignements, reportez-vous au chapitre ["Connexion au réseau et à l'alimentation électrique"](#page-15-0) à la [page 10](#page-15-0).

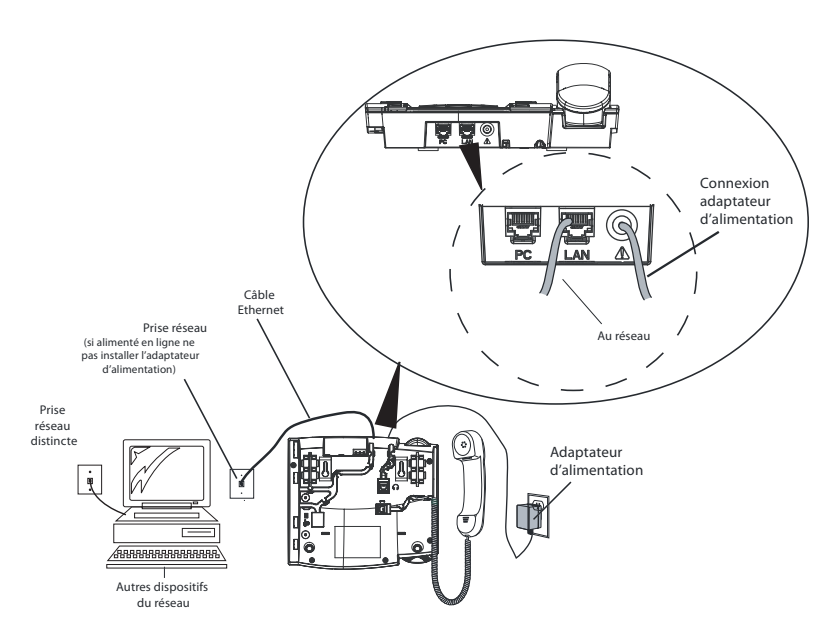

#### <span id="page-14-0"></span>Connexion réseau partagée

Pour raccorder un dispositif du réseau au téléphone (un ordinateur par exemple), il suffit de brancher un câble Ethernet au port réseau marqué with **PC** qui est situé dans la partie supérieure du téléphone et de brancher l'autre extrémité du câble Ethernet dans la prise réseau du dispositif avec lequel il partage la connexion au réseau.

Note: La prise **PC** du 55i n'offre pas d'alimentation en ligne aux autres dispositifs du réseau. Tous les câbles Ethernet utilisés doivent être au moins des câbles droits de catégorie 5 et 5e semblables au câble fourni avec votre téléphone

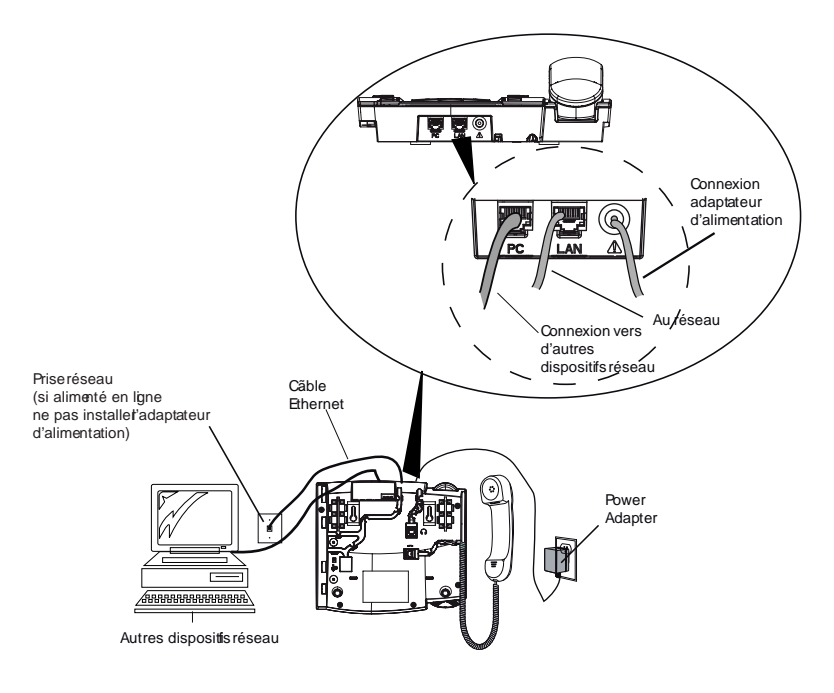

#### <span id="page-15-2"></span><span id="page-15-1"></span><span id="page-15-0"></span>Courant électrique fourni en ligne

Si votre réseau offre une alimentation en ligne conforme à la norme 802.3af, le téléphone sera alimenté par le réseau.

- 1. Branchez le câble Ethernet (fourni avec votre téléphone) situé dans la partie supérieure du téléphone dans le port réseau marqué **LAN**.
- 2. Branchez l'autre extrémité du câble Ethernet directement dans la prise réseau murale.

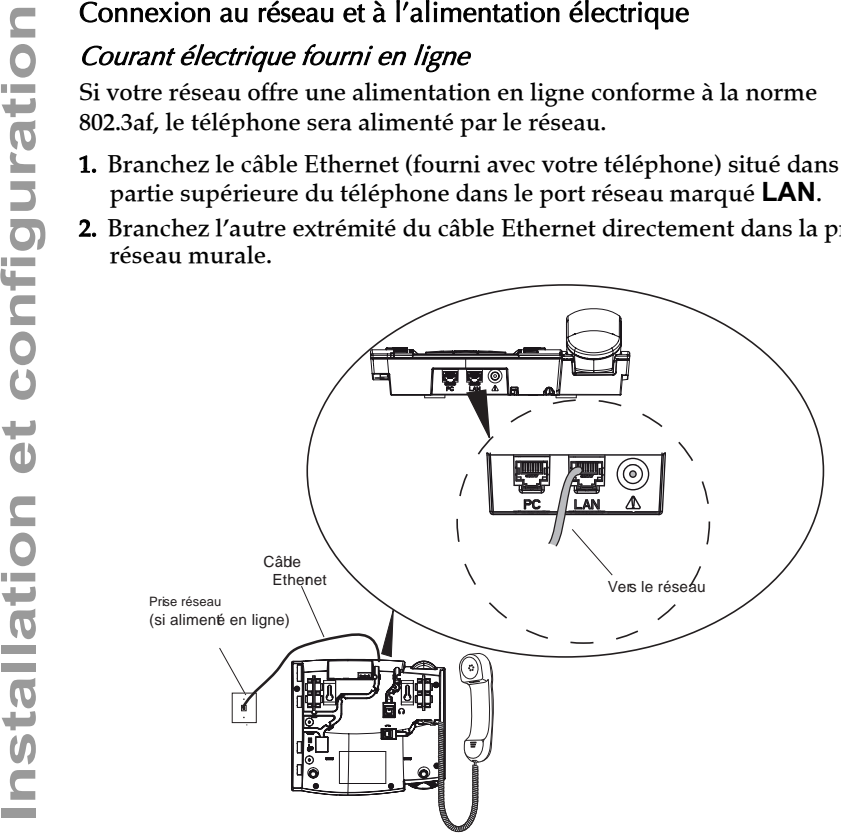

#### <span id="page-16-0"></span>Courant électrique non fourni en ligne

Si votre réseau n'offre pas d'alimentation en ligne conforme à la norme 802.3af, vous devez installer l'adaptateur d'alimentation en ligne PoE (accessoire disponible en option).

- 1. Branchez le câble Ethernet (fourni avec votre téléphone) situé dans la partie supérieure du téléphone dans le port réseau marqué **LAN**.
- 2. Branchez l'autre extrémité du câble Ethernet dans le port réseau de l'adaptateur d'alimentation PoE marqué comme cela est décrit dans l'illustration ci-dessous..
- 3. Branchez un câble Ethernet supplémentaire dans la prise réseau de l'adaptateur d'alimentation PoE comme cela est décrit dans l'illustration cidessous.
- 4. Branchez l'autre extrémité du câble Ethernet dans la prise réseau murale.
- 5. Branchez l'adaptateur d'alimentation PoE dans la prise secteur.

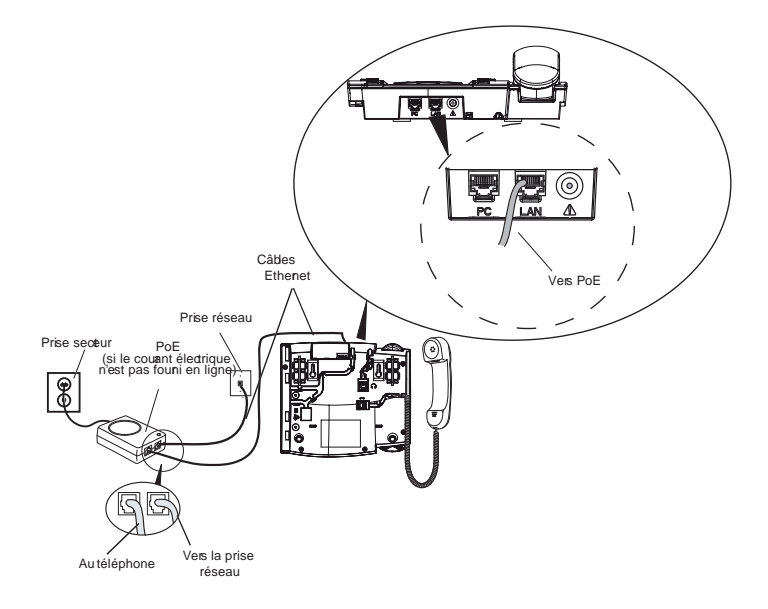

Note: Il est conseillé de brancher l'adaptateur d'alimentation à un appareil protecteur contre les surtensions ou à une barre d'alimentation. Tous les câbles Ethernet utilisés doivent être au moins des câbles droits de catégorie 5 et 5e semblables au câble fourni avec votre téléphone.

#### <span id="page-17-2"></span><span id="page-17-1"></span><span id="page-17-0"></span>Combiné

Retournez le téléphone et repérez la prise du combiné marquée  $\blacksquare$ . Insérez l'une des extrémités du cordon du combiné dans la prise jusqu'à ce qu'elle se verrouille avec un déclic, Puis glissez le cordon dans la rainure , conformément à l'illustration suivante. Raccordez le combiné à l'autre extrémité du cordon.

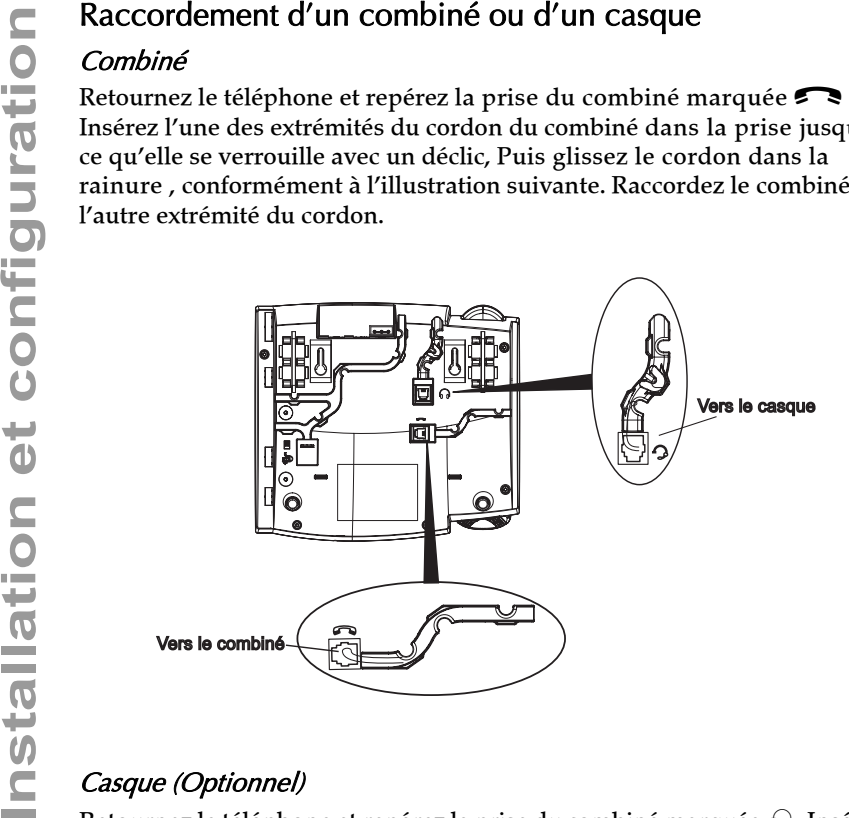

#### Casque (Optionnel)

Retournez le téléphone et repérez la prise du combiné marquée  $\mathcal{D}$ . Insérez le connecteur du cordon du casque dans la prise jusqu'à ce qu'elle se verrouille. Puis glissez le cordon du combiné dans la rainure, conformément à l'illustration ci-dessus.

# <span id="page-18-2"></span><span id="page-18-0"></span>Installation sur un bureau ou montage mural

#### <span id="page-18-1"></span>Installation sur le bureau

L'installation de table du téléphone IP 55i consiste en deux pieds fixés à l'arrière du téléphone près des deux coins supérieurs. Les utilisateurs disposent de quatre angles d'inclinaison en tout pour personnaliser l'aspect de leur téléphone.

Montez chaque pied en insérant les tenons dans les encoches sur le socle du téléphone. Trois paires d'encoches ont été prévues à chaque coin du téléphone. Chaque pied utilise deux paires (1 et 2 ou 2 et 3) pour un positionnement d'obtenir des angles d'inclinaison différents. Les pieds peuvent en outre être inversés pour obtenir deux angles de vue supplémentaires.

Utilisez les secondes et troisièmes encoches depuis le haut pour un angle de plus haut. Pour un angle plus faible, utilisez les premières et secondes encoches depuis le haut. Appuyez ensuite le support sur le téléphone jusqu'à ce qu'il s'enclique.

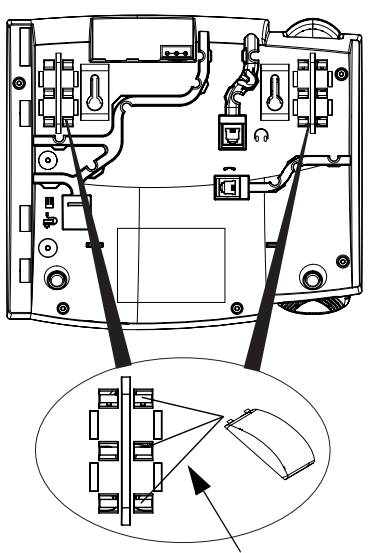

Trois emplacements pour le support pour personnaliser la hauteur du téléphone de bureau.

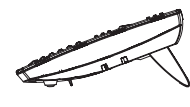

20,7 deg. Inclinaison

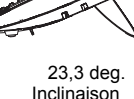

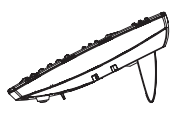

26,6 deg. Inclinaison

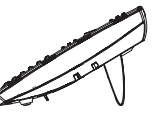

30.9 deg. Inclinaison

4 angles de vue en tout

Modèle 55i IP Guide d'installation 13 Download from Www.Somanuals.com. All Manuals Search And Download.

<span id="page-19-0"></span>Le téléphone 55i IP est muni de deux trous pré-percés au dos du téléphone en vue de son montage mural. Utilisez le gabarit de perçage fourni pour définir et marquer les emplacements des perçages pour les vis de montage. Des chevilles seront nécessaires selon la nature du mur. Les vis et les chevilles sont livrées avec le téléphone.

Placez les trous de montage mural du téléphone par-dessus les têtes des vis dans le mur puis tirez vers le bas pour verrouiller le téléphone.

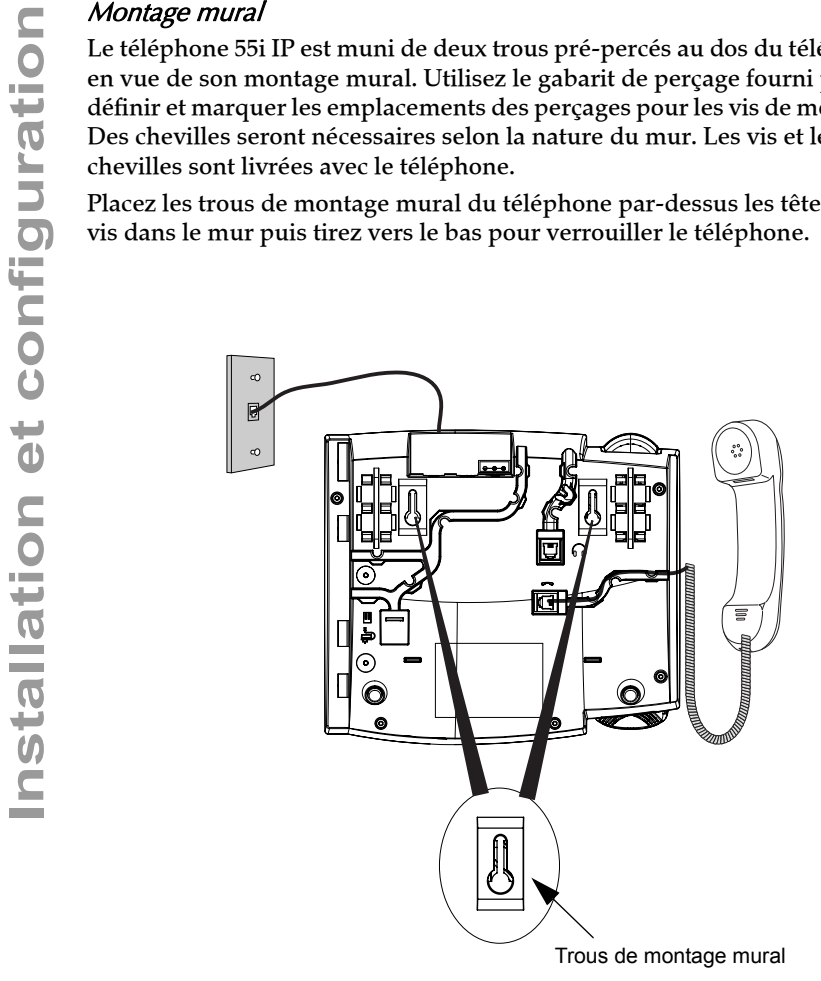

Note: Vous pouvez acheter un câble Ethernet court chez votre distributeur pour une installation murale. En outre, si votre réseau n'assure pas d'alimentation en ligne compatible if 802.3af et si vous fixez le 55i à un mur en utilisant un adaptateur d'alimentation en ligne PoE, vous préférerez éventuellement un autre câble Ethernet droit à celui qui est fourni.

#### <span id="page-20-0"></span>Insertion de l'étiquette des touches dans votre téléphone

Cette étiquette est prévue pour l'identification de 6 touches programmables.

- 1. Retirez la visière en plastique de la façade du téléphone en appuyant délicatement dessus puis en la faisant glisser vers le haut.
- 2. Placez l'étiquette dans son logement sur la façade du téléphone en utilisant les crans de plastique pour l'ajuster.
- 3. Glissez délicatement la visière en plastique dans les crans en haut du pavé des touches programmables en maintenant l'étiquette d'une main.

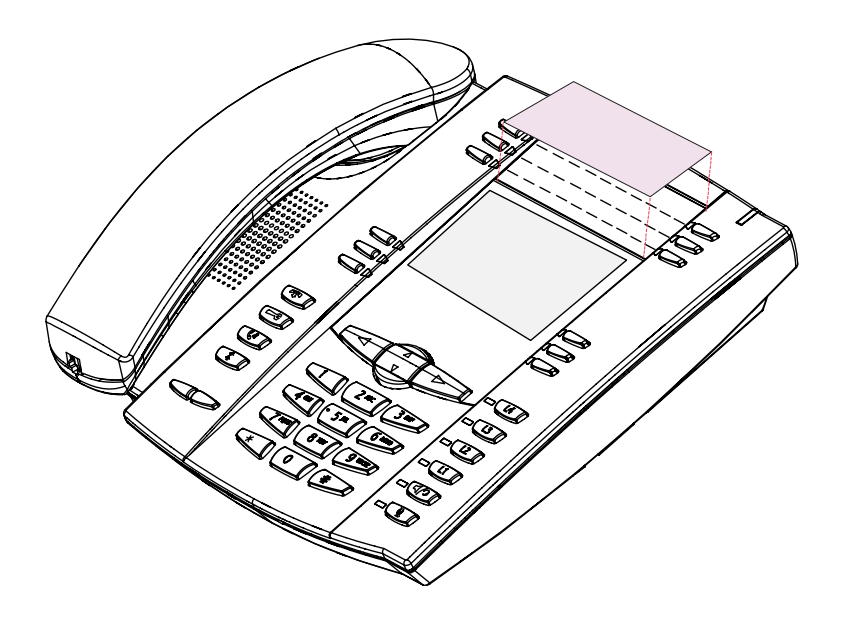

<span id="page-21-5"></span><span id="page-21-0"></span>Une liste d'options de configuration est accessible par le biais de la touche  $\Box$ 

### <span id="page-21-1"></span>Configuration de vos options

- **1.** . Appuyez sur la touche d'options  $\equiv$  du téléphone pour accéder à la liste des options.
- 2. Pour accéder à une option, utilisez  $\Lambda$  et  $\nabla$  pour parcourir la liste ou appuyez sur le numéro correspondant à l'option.
- 3. Pour choisir une option, appuyez sur la touche Afficher, sur la touche  $\triangleright$  ou sur le numéro qui correspond à l'option désirée.
- 4. Utilisez les touches afficheur pour modifier une option sélectionnée.
- 5. Appuyez sur la touche afficheur Terminer à tout moment pour quitter une option et enregistrer la modification
- 6. Appuyez sur la touche afficheur Annuler, sur la touche  $\langle$  ou sur le bouton  $\bullet$  à tout moment pour quitter une option sans enregistrer la modification.

<span id="page-21-4"></span>Vous pouvez modifier les options suivantes sur le 55i:

#### Langue

Sélectionner la langue de votre choix pour l'affichage des invites et menus sur votre téléphone.

#### Note: Les langues prises en charge peuvent varier selon la configuration. Contactez votre administrateur de réseau pour la liste des langues disponibles.

#### Heure et date

**Personnalisation de votre téléphone**<br>
Une liste d'options de configuration est acces<br> **Configuration de vos options**<br>
1. Appuyez sur la touche d'options  $\overline{c}$  de vise dispunse are deserved a une **option**, utilisez  $\triangle$ Utilisez ces options pour régler l'heure locale sur le téléphone. Selon la configuration disponible, l'heure fixée peut être remplacée par l'heure de votre système téléphonique. Adressez-vous à votre administrateur de réseau en cas de problèmes.

#### <span id="page-21-3"></span>• Serveur horaire

Consultez votre administrateur réseau avant de modifier cette option.

Si l'option Serveur horaire est activée, l'afficheur indique l'adresse IP où le téléphone obtient les informations sur la date et l'heure du réseau. Le téléphone recherche le serveur horaire automatiquement chaque fois qu'il est initialisé. Si le serveur n'est ni localisé ni reconnu, le téléphone affiche l'adresse IP 0.0.0.0, et un horodatage qui ressemble à 1 jan 2000 12:00". Si l'option Serveur d'horaire est désactivée, l'écran indique « Heure réseau désactivée ». Vous pouvez désormais régler l'heure et la date manuellement sur votre téléphone.

#### <span id="page-21-2"></span>• Réglage de l'heure

Cette option indique l'heure du réseau si l'option Serveur d'horaire est activée. Elle permet aussi de régler l'heure manuellement.

Note: Si vous réglez l'heure manuellement, le téléphone ne tentera pas de synchroniser l'heure avec un serveur horaire avant son prochain redémarrage.

#### <span id="page-22-3"></span>• Format de l'heure

Choisissez le format horaire qui sera affiché sur votre téléphone (format 12h ou 24h).

#### <span id="page-22-1"></span>• Réglage de la date

Cette option indique la date du réseau si l'option Serveur horaire est activée. Elle permet aussi de régler la date manuellement.

Note: Si vous réglez la date manuellement, le téléphone ne tentera pas de synchroniser la date avec un serveur horaire avant son prochain redémarrage.

#### <span id="page-22-2"></span>• Format de la date

Choisissez dans la liste proposée le format qui sera utilisé pour représenter la date sur votre téléphone.

#### <span id="page-22-4"></span>• Fuseau horaire

Choisissez votre fuseau horaire. Sélectionnez votre pays dans une liste ou en entrant le code du pays (p. ex. CA) puis choisissez le fuseau horaire dans la liste de ce pays.

#### <span id="page-22-5"></span>• Heure d'été

<span id="page-22-8"></span>Cette option vous permet de spécifier l'heure d'été.

### <span id="page-22-7"></span>Régler la sonnerie /kits de tonalités

Ces options permettent de personnaliser vos sonneries et kits de tonalités de progression d'appel pour votre téléphone

#### • Sonnerie

Utilisez la touche afficheur Modifier pour choisir l'une des cinq sonneries ou Silence et la touche de volume pour augmenter ou réduire le niveau du volume de la sonnerie.

#### • Sélect. tonalité

Appuyez sur la touche afficheur Modifier pour sélectionner l'un des sept kits de tonalités prédéfinis pour le téléphone afin de reproduire des tonalités de progression d'appel spécifiques au pays tels que la tonalité de ligne, la tonalité de retour d'appel, la tonalité d'occupation, la tonalité d'encombrement, le signal d'appel en absence et la cadence de sonnerie.

# <span id="page-22-6"></span>Effacer message

Utilisez la touche afficheur Effacer pour arrêter le voyant de message en attente. Le voyant clignotera de nouveau dès que de nouveaux messages seront en attente.

### <span id="page-22-0"></span>Réglage du contraste

Ces options permettent de régler le niveau de contraste et de rétroéclairage de votre téléphone.

#### • Réglage du contraste

Utilisez la touche afficheur Modifier pour visualiser huit réglages de contraste permettant d'éclairer ou d'assombrir l'affichage.

<span id="page-23-6"></span>Utilisez la touche afficheur Modifier pour visualiser les différentes options de rétro-éclairage : EN, HORS ou Auto. En mode automatique, le téléphone arrête le rétro-éclairage après une période d'inactivité. La période d'inactivité peut être personnalisée sous la touche afficheur Avancé lorsque vous sélectionnez l'option Auto. Le rétro-éclairage sera activé en appuyant sur une touche ou en cas de changement d'état du téléphone.

#### <span id="page-23-2"></span>Clavier interactif\*

Cette option active ou désactive le mode clavier interactif. Lorsque l'option Clavier interactif est activée, le téléphone 55i IP compose les numéros automatiquement et active le mode mains libres dès qu'une touche du clavier ou qu'une touche afficheur est actionnée. Quand le Clavier interactif est désactivé, lorsque vous composez un numéro alors que le

combiné est raccroché, le fait de décrocher ou d'appuyer sur (4/2) déclenchera l'appel de ce numéro. Actionnez la touche afficheur Modifier pour activer ou désactiver le mode d'utilisation du clavier.

\*La disponibilité des fonctionnalités dépend de votre système téléphonique ou de votre fournisseur de services.

# <span id="page-23-1"></span><span id="page-23-0"></span>Réglage audio

<span id="page-23-4"></span><span id="page-23-3"></span>Le 55i vous permet d'utiliser un combiné, un casque ou le dispositif mains libres pour passer ou recevoir des appels. Cette option offre différentes combinaisons de ces trois modes d'utilisation pour un maximum de souplesse dans le traitement des appels. Quatre choix sont disponibles:

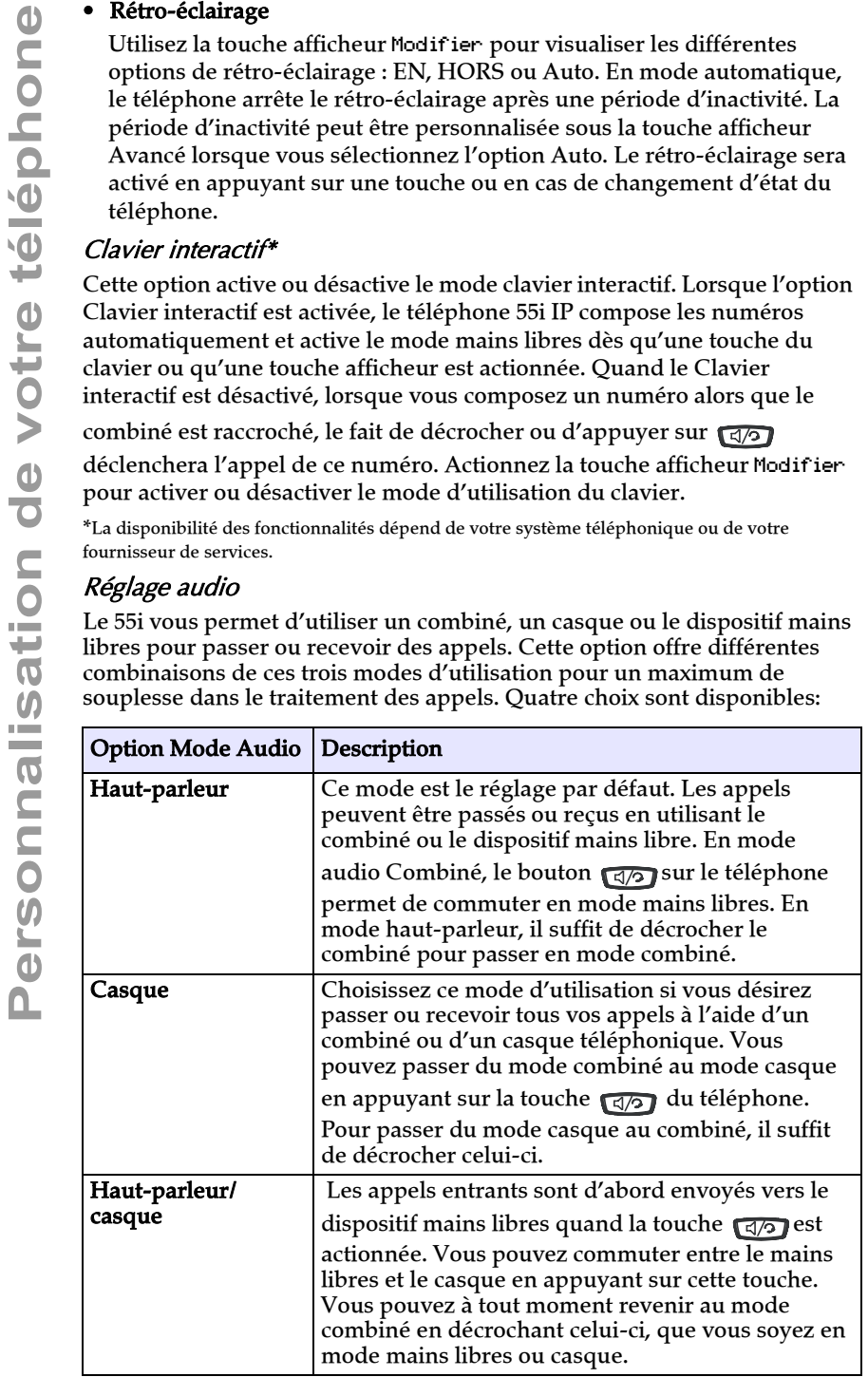

#### <span id="page-23-5"></span>18 Modèle 55i IP Guide d'installation

<span id="page-24-1"></span>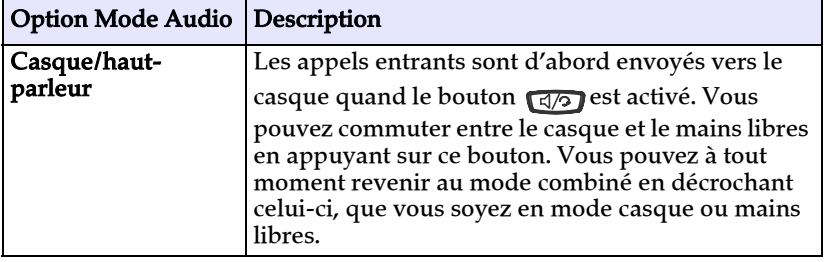

#### <span id="page-24-7"></span>Volume micro casque

Pour régler le volume du casque, appuyez sur Avancé après avoir sélectionné l'option audio puis sélectionnez le volume **Faible, moyen** ou fort.

#### <span id="page-24-4"></span>Renvoi d'appel

Cette option permet de renvoyer les appels destinés à votre téléphone. Utilisez les touches  $\Delta$  et  $\nabla$  pour passer d'un champ à l'autre en vue de programmer le numéro, le mode et le nombre de sonneries pour le renvoi d'appel. Le mode de renvoi d'appel pouvant être sélectionné comprend : Tous, pas de réponse, occupé pas de réponse ou inactif. Vous faites votre choix à l'aide des touches  $\langle \cdot \rangle$  et  $\langle \cdot \rangle$ .

#### <span id="page-24-5"></span>Réseau

Cette option est réservée à l'administrateur système et requiert un mot de passe. Voir le Guide administrateur du *téléphone IP SIP Aastra 53i, 55i, 57i, 57i CT* pour plus de détails.

#### <span id="page-24-3"></span>Paramètres SIP

Cette option est réservée à l'administrateur système et requiert un mot de passe. Voir le Guide administrateur du *téléphone IP SIP Aastra 53i, 55i, 57i, 57i CT* pour plus de détails.

#### <span id="page-24-0"></span>Etat du téléphone

Cette option vous permet:

- Visualiser votre état de réseau comprenant l'adresse IP et MAC de votre téléphone
- Visualiser la version de votre logiciel
- Redémarrer votre téléphone

Il existe une option réservée aux administrateurs permettant de rétablir la configuration d'usine du téléphone. Consultez votre administrateur système pour plus de détails.

#### <span id="page-24-2"></span>Mot de passe utilisateur.

<span id="page-24-6"></span>Cette option permet de modifier votre mot de passe utilisateur

#### Verrouillage du téléphone

Cette option permet de bloquer l'usage du téléphone par des personnes non autorisées. Quand il est verrouillé, il n'est pas possible de numéroter depuis le téléphone. Pour déverrouiller le téléphone, appuyez sur la

Modèle 55i IP Guide d'installation 19

passe administrateur.

**Personnalisateur, soit le mot de passe utilisateur, soit le mot de<br>
passe administrateur.<br>
Note: Seule les numéros d'urgence puivent être appelés quand le téléphone est<br>
verrouillé. Les numéros d'urgence autorisés par déf** Note: Seuls les numéros d'urgence peuvent être appelés quand le téléphone est verrouillé. Les numéros d'urgence autorisés par défaut sont le 911, le 999, le 112 et le 110. Ces numéros peuvent être configurés via l'IU Web ou le fichier de configuration.

Modification: Pour verrouiller rapidement votre téléphone, appuyez sur la

touche  $\epsilon$  suivie de la touche  $\epsilon$ .

# <span id="page-26-3"></span><span id="page-26-0"></span>Autres fonctionnalités du téléphone

# <span id="page-26-5"></span><span id="page-26-1"></span>Réglage du volume

Appuyer sur la touche de réglage du volume **au le plus** ajuste le volume d'écoute du combiné et du casque ainsi que le volume du haut-parleur et de la sonnerie.

- Pour régler le volume de la sonnerie, laissez le combiné dans son berceau et appuyez sur la touche de réglage du volume lorsque le téléphone n'a pas d'appel en cours. 10 réglages sont possibles pour la sonnerie, y-compris le mode Off. Le volume actuel de la sonnerie est temporairement affiché.
- Pour régler le volume du combiné, décrochez le combiné et appuyez sur la touche **la lorsque combiné est décroché.** Le volume du combiné reste au niveau sélectionné jusqu'à ce qu'il soit changé.
- Pour régler le volume du casque, appuyez sur la touche de volume quand le casque est activé (activez le casque avec  $\Box$ ); assurez-vous que le mode audio casque est programmé). Le volume du casque reste au niveau sélectionné jusqu'à ce qu'il soit changé.
- Pour régler le volume du haut-parleur, appuyez sur la touche de volume **quand le haut-parleur est activé (activez le haut-parleur avec** son ; assurez-vous que le mode audio mains libres est programmé. Le haut-parleur conservera ce volume jusqu'à son prochain réglage.

# <span id="page-26-6"></span><span id="page-26-2"></span>Voyants d'état (DEL)

La DEL Haut-parleur à côté de la touche de la DEL indicateur de message en attente en haut à droite de l'appareil fournissent des informations visuelles sur l'état de votre téléphone.

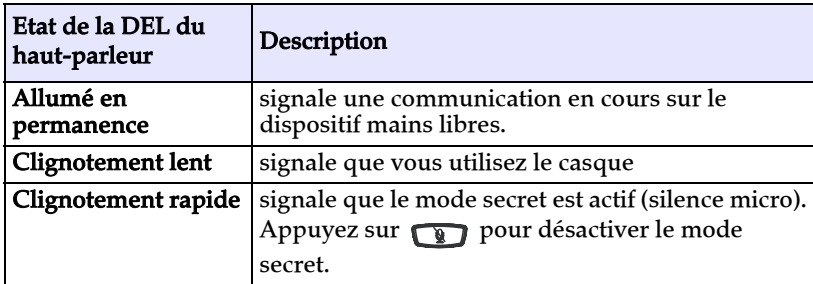

### <span id="page-26-7"></span>DEL du haut-parleur

#### <span id="page-26-8"></span><span id="page-26-4"></span>MWI, indicateur de message en attente

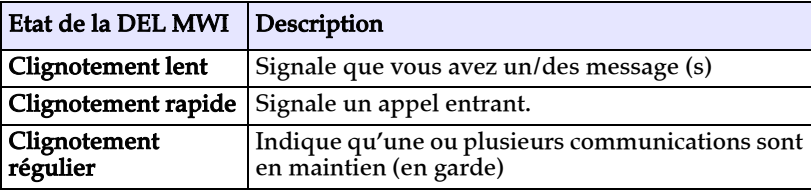

<span id="page-27-3"></span><span id="page-27-0"></span>Lorsque vous téléphonez ou répondez à un appel, le chronomètre indique la durée de l'appel.

### <span id="page-27-4"></span><span id="page-27-1"></span>Touches afficheur

Le téléphone 55i IP dispose de 6 touches afficheur situées en bas, dépendantes de l'état et programmables pour jusqu'à 20 fonctions. Ces touches sont situées au milieu du téléphone, de part et d'autre de l'afficheur. Ces touches afficheur simplifient le traitement et la gestion des appels.

Les touches afficheur peuvent être aussi configurées pour afficher un état particulier sur l'IU du téléphone IP. Utilisez l'interface utilisateur Web Aastra pour configurer les touches afficheur.

Pour de plus amples informations sur les touches afficheur du téléphone IP 55i, voir

<span id="page-27-5"></span> *Guide d'utilisateur Aastra modèle 55i IP Phone* .

#### <span id="page-27-2"></span>Touches programmables

Il existe six touches fixes 6 (programmables pour jusqu'à 6 fonctions), situées en haut à gauche de l'afficheur en façade sur le téléphone 55i IP. Ce sont des touches auxquelles vous pouvez assigner des fonctions spécifiques ou un accès à des services avancés assurés par des tiers (utilisant par exemple des applications XML). Autres services incluant l'accès au répertoire et aux journaux d'appels.

Les touches 1 à 4 sont assignées par défaut à des Services, au répertoire, à la liste d'appels et à l'interphonie respectivement. Les touches 5 et 6 n'ont pas de fonctions assignées. Les six touches sont programmables et des fonctions spécifiques peuvent leur être attribuées.

Note: La disponibilité de cette fonctionnalité dépend de votre système téléphonique ou de votre fournisseur de services.

Elles peuvent aussi être configurées pour un accès rapide à des fonctionnalités telles que Rappel (\*69) ou Messagerie vocale.

Note: Les fonctions d'accès rapide telles que rappel et messagerie vocale doivent être configurées sur votre PBX pour pouvoir fonctionner sur votre téléphone. Consultez votre administrateur système pour plus d'informations.

Pour de plus amples informations sur les touches programmables du téléphone IP 55i, voir le Guide utilisateur *Aastra 55i IP Phone* ou contactez votre administrateur système.

#### <span id="page-28-0"></span>Touches de ligne et appel

<span id="page-28-3"></span>Le 55i dispose de 4 touches de fonctions d'appels et de ligne assorties chacune d'un voyant d'état. Des lignes et fonctions d'appels supplémentaires peuvent être programmées sur votre téléphone sous forme de touches afficheur.

Ces touches et voyants de ligne/fonctions d'appel représentent des lignes ou appels physiques pour votre poste. En appuyant sur une touche de ligne/de fonction d'appel, vous vous connectez à la ligne ou à l'appel qu'elle représente. Le voyant de ligne/d'appel indique l'état de cette ligne ou de cet appel.

Lorsque vous décrochez, le téléphone sélectionne automatiquement une ligne pour vous.

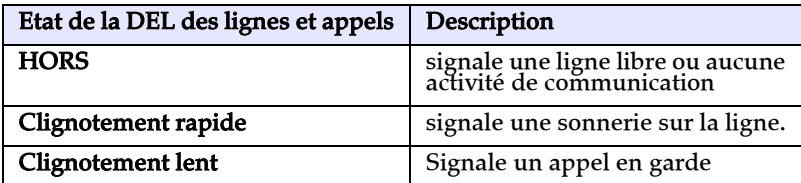

Pour de plus amples informations sur les touches de ligne/d'appel, voir  *Guide d'utilisateur Aastra modèle 55i IP Phone* .

#### <span id="page-28-1"></span>Utiliser un casque avec votre téléphone

Le 55i permet le branchement de casques à l'aide du casque modulaire au dos du téléphone. Contactez votre fournisseur ou distributeur de téléphones pour un casque compatible. Un casque non amplifié est requis. Les clients sont invités à lire et à appliquer toutes les recommandations de sécurité figurant dans la notice d'utilisation du casque quand ils utilisent un tel accessoire.

Note: Pour des performances optimales, Aastra recommande un casque non amplifié équipé d'un connecteur modulaire.

#### <span id="page-28-2"></span>Passer et recevoir des appels avec un casque

- 1. Assurez-vous d'avoir sélectionné un mode audio casque dans le menu Options. Pour des informations détaillées, reportez-vous au chapitre ["Personnalisation de votre téléphone"](#page-21-0) à la [page 16](#page-21-0) .
- 2. Branchez le casque sur la prise.
- **3.** Appuyez sur la touche  $\sqrt{a}$  pour obtenir la tonalité ou répondre à un appel entrant. En fonction du mode audio sélectionné dans le menu Options, la tonalité ou un appel entrant seront reçus soit sur le casque, soit sur le dispositif mains libres.
- **4.** Appuyez sur la touche  $\bigcirc$  pour terminer la communication.

#### <span id="page-29-1"></span><span id="page-29-0"></span>Pourquoi le voyant ne s'allume-t-il pas avec un nouveau message vocal?

Votre système téléphonique ou fournisseur de services doit offrir le service "visuel" de message en attente pour que cette fonction soit opérationnelle. Consultez votre administrateur système pour plus d'informations.

### Pourquoi mon combiné ne fonctionne-t-il pas?

Assurez-vous que le cordon du combiné est bien connecté au téléphone et au combiné. Pour plus de renseignements, voir le chapitre ["Raccordement](#page-17-0)  [d'un combiné ou d'un casque"](#page-17-0) à la [page 12](#page-17-0).

### Pourquoi mon dispositif mains libres ne fonctionne-t-il pas?

**Solutions de dépannage**<br> **Solutions de dépannage**<br> **Solutions de voyant ne s'allune vocal?**<br>
Votre système téléphonique o<br>
service "visuel" de message é<br>
opérationnelle. Consultez votr<br>
d'informations.<br> **Pourquoi mon comb** Lorsque vous appuyez sur <a>
<a>
d</a>
d</a>
d<br/>u haut-parleur clignote sans que vous n'entendiez la tonalité, cela signifie que l'option casque a été spécifiée pour configurer le téléphone en vue de l'usage du casque. Appuyez une seconde fois sur  $\sqrt{q}$ . Si le voyant s'éteint, cela signifie que le téléphone n'a été configuré que pour l'utilisation d'un casque ou d'un combiné. Si le voyant reste allumé en permanence et si vous entendez une tonalité constante, vous pouvez commuter entre le dispositif mains libres et le casque en appuyant sur  $\sqrt{q}$ . Voir le chapitre ["Réglage audio"](#page-23-0) à la [page 18](#page-23-0) pour les instructions permettant de modifier la fonctionnalité Définir audio.

### Pourquoi mon afficheur n'indique-t-il rien?

Assurez-vous que votre téléphone est alimenté en courant. Si votre réseau ne fournit pas de courant en ligne par Ethernet, vous pouvez recourir à l'adaptateur d'alimentation PoE, accessoire optionnel, pour alimenter votre téléphone en courant localement par Ethernet. Pour plus de renseignements, reportez-vous au chapitre ["Connexion au réseau et à](#page-15-0)  [l'alimentation électrique"](#page-15-0) à la [page 10.](#page-15-0)

#### Pourquoi ne vois-je que quatre option alors que les guides d'installation et d'utilisation en mentionnent davantage?

L'écran du téléphone ne peut afficher que quatre options à la fois. Pour en voir davantage, appuyez sur le bouton  $\nabla$ .

# Puis-je allumer et éteindre le rétro-éclairage de l'écran?

Oui. Vous pouvez utiliser l'interface utilisateur pour allumer ou éteindre le rétro-éclairage de l'écran.

- **1.** Appuyez sur la touche  $\Box$ .
- 2. Sélectionnez Affichage >Rétro-éclairage.
- 3. Appuyez sur la touche Modifier pour allumer ou éteindre le rétroéclairage.
- 4. Appuyez sur Enregistrer pour enregistrer la modification.

#### Pourquoi le téléphone bouge-t-il?

Assurez-vous que les câbles sont correctement insérés à travers du dos du téléphone comme cela est indiqué au chapitre ["Raccordement d'un](#page-17-0)  [combiné ou d'un casque"](#page-17-0) à la [page 12.](#page-17-0) Vérifiez que le support s'est correctement mis en place. Dans la mesure où les pieds peuvent être orientés dans deux sens différents pour obtenir quatre angles d'inclinaison différents du téléphone, veillez à ce que les deux pieds soient orientés dans le même sens et placés à la même position de chaque côté du téléphone.

#### Qu'est-ce qu'une touche afficheur?

Le téléphone dispose de 6 touches afficheur situées en bas, basées sur l'état et programmables pour jusqu'à 20 fonctions. Ces touches sont situées au milieu du téléphone, de part et d'autre de l'afficheur. Consultez le chapitre ["Touches afficheur"](#page-27-1) à la [page 22](#page-27-1) ou référez vous à votre *Guide d'utilisateur aastra, modèle 55i IP Phone* . pour plus d'informations.

#### Qu'est-ce qu'une touche programmable?

Il existe six touches fixes 6 (programmables pour jusqu'à 6 fonctions), situées en haut à gauche de l'afficheur en façade. Ce sont des touches auxquelles vous pouvez assigner des fonctions spécifiques ou un accès à des services avancés assurés par des tiers (utilisant par exemple des applications XML). Consultez le chapitre ["Touches programmables"](#page-27-2) à la [page 22](#page-27-2) ou référez vous à votre*Guide utilisateur Aastra, modèle 55i IP Phone* pour plus d'informations.

# <span id="page-32-2"></span><span id="page-32-1"></span><span id="page-32-0"></span>Garantie limitée

Aastra Telecom garantit ce produit contre les défauts et dysfonctionnements durant une période d'un (1) an à partir de la date d'achat initiale. En cas de défaut ou de dysfonctionnement, Aastra procèdera gratuitement, selon son choix et à titre exclusif, soit à la réparation, soit au remplacement du téléphone s'il est renvoyé durant la période de garantie.

Les éventuelles pièces de rechange utilisées pour les réparations peuvent être des pièces révisées ou contenir des éléments révisés.

Si le remplacement du téléphone est nécessaire, celui-ci peut être remplacé par un appareil révisé du même aspect et de la même couleur. Si la réparation ou le remplacement d'un appareil défectueux ou dérangé est nécessaire au titre de cette garantie, celle-ci s'applique au téléphone réparé ou remplacé jusqu'à l'expiration d'un délai de 90 jours après la date de reprise ou d'envoi chez vous du matériel, ou jusqu'à la fin de la période de garantie initiale si celle-ci est ultérieure. Une preuve de la date d'achat initiale doit être fournie pour tous les téléphones retournés en vue d'une réparation sous garantie.

#### Exclusions

Aastra Telecom ne garantit pas la compatibilité de ses téléphones avec l'équipement d'un opérateur téléphonique particulier. Cette garantie ne couvre pas les dommages aux produits résultant d'une installation ou d'une utilisation inappropriée, du vieillissement, d'un accident, d'une négligence, d'un abus, d'une mauvaise utilisation, d'un incendie ou imputables aux éléments naturels tels que des tempêtes ou des inondations dès lors que le téléphone est en votre possession.

La responsabilité d'Aastra Telecom ne saurait être engagée pour un quelconque dommage résiduel ou indirect, incluant sans s'y limiter les préjudices ou dépenses découlant directement ou indirectement de l'utilisation faite par le client ou de l'incapacité d'utiliser ce téléphone à la fois séparément et en association avec d'autres équipements. Ce paragraphe ne s'applique toutefois pas aux préjudices indirects sous forme de dommage corporel subi par la personne dans le cas d'un téléphone utilisé ou acquis en priorité pour un usage personnel, familial ou domestique.

Cette garantie définit la totalité des responsabilités et obligations d'Aastra Telecom par rapport à la rupture de garantie ; les garanties présentement réservées ou limitées sont les seules garanties. Elles se substituent à toute autre garantie explicite et implicite à l'inclusion des garanties ou aptitudes pour des fonctions et qualités marchantes particulières.

#### Services de réparation sous garantie

Si le défaut intervient durant la période sous garantie;

#### **En Amérique du Nord,** , appelez le

1-800-574-1611 pour tout renseignement complémentaire.

**Dans les autres pays**, contactez le représentant de la marque pour des instructions en vue du retour.

Les éventuels frais de port seront à votre charge. Vous devez produire un justificatif d'achat si vous retournez ce téléphone pour un service sous garantie.

#### Service après la garantie

Aastra Telecom offre la poursuite de l'assistance et des réparations pour ce produit. Ce service assure la réparation ou le remplacement de votre produit Aastra Telecom selon la décision d'Aastra Telecom pour un montant défini. Les frais de port sont à votre charge. Pour toute information complémentaire et des instructions pour l'envoi;

#### Modèle 55i IP Guide d'installation 27

574-1611. **Pour les** autres pays, contactez le représentant de la marque.

**En Amérique du Nord**, appelez notre numéro d'information pour le service: 1-800-<br>574-1611. **Pour les autres pays**, contactez le représentant de la marque.<br>Note: Les réparations de ce produit ne doivent être effectuées que **Note:** Les réparations de ce produit ne doivent être effectuées que par le fabricant et ses agents agréés ainsi que par d'autres prestataires légalement habilités. Cette restriction s'applique pendant et après la période de garantie. Une réparation par une personne non autorisée annulera la garantie.

# Index

# **A**

[Accessoires optionnels 4](#page-9-1) [audio, réglages 18](#page-23-1) [Autres fonctionnalités du téléphone 21](#page-26-3) **C** [casque, téléphoner et recevoir des appels](#page-28-2)  23 [Chronomètre 22](#page-27-3) [Clavier interactif 18](#page-23-2) [Combiné 12](#page-17-1) [Connexion au réseau et à l'alimentation](#page-15-1)  électrique 10 [Connexion réseau directe 8](#page-13-2) [Connexion réseau directe ou partagée 8](#page-13-3) [Connexion réseau partagée 9](#page-14-0) [contraste, réglage 17](#page-22-0) [Courant électrique fourni en ligne 10](#page-15-2) [Courant électrique non fourni en ligne](#page-16-0)  11 **D**

#### date

[Régler la date 17](#page-22-1) [Régler le format de l'heure 17](#page-22-2) [Description des touches 4](#page-9-1)

#### **E**

[Eléments du téléphone 3](#page-8-2) [Etat du téléphone 19](#page-24-0)

#### **F**

[Fonctionnalités du téléphone 1](#page-6-3)

#### **G**

[Garantie 27](#page-32-1)

#### **H**

Heure

[Régler l'heure 16](#page-21-2) [Régler le format de l'heure 17](#page-22-3) [Régler le fuseau horaire 17](#page-22-4) [Régler le serveur horaire 16](#page-21-3) [Heure d'été 17](#page-22-5)

#### **I**

[Installation 5](#page-10-1) [Installation et configuration 8](#page-13-4) [Installation sur le bureau 13](#page-18-1) [Installation sur un bureau ou montage](#page-18-2)  mural 13

[Introduction 1,](#page-6-4) [27](#page-32-2)

#### **L**

[Langue 16](#page-21-4)

#### **M**

[Message en attente, suppression 17](#page-22-6) [Mode casque 18](#page-23-3) [mode casque/haut-parleur 19](#page-24-1) [Mode haut-parleur 18](#page-23-4) [mode haut-parleur/casque 18](#page-23-5) [Montage mural 14](#page-19-0) [Mot de passe utilisateur 19](#page-24-2) [MWI, indicateur de message en attente](#page-26-4)  (message waiting indicator) 21

#### **P**

[Paramètres de lignes 55i 23](#page-28-3) [Paramètres SIP 19](#page-24-3) [Personnalisation de votre téléphone 16](#page-21-5) **R**

[Raccordement d'un combiné ou d'un](#page-17-2)  casque 12 [Renvoi d'appel 19](#page-24-4) Réseau [Configuration 19](#page-24-5) [Rétro-éclairage 18](#page-23-6)

#### **S**

[Solutions de dépannage 24](#page-29-1) [Sonnerie, réglage 17](#page-22-7) [Spécifications 1](#page-6-5)

#### **T**

[témoin 21](#page-26-4) [tonalités, réglage 17](#page-22-8) [Touche Intercom 6](#page-11-0) [Touche Liste d'appels 6](#page-11-1) [Touche Répertoire 6](#page-11-2) [Touche Services 6](#page-11-3) [Touches afficheur 22](#page-27-4) [Touches programmables 22](#page-27-5) **V** [Verrouiller le téléphone. 19](#page-24-6) [Volume du microphone, casque 19](#page-24-7) [Volume, réglage 21](#page-26-5) voyants ou DEL [Etat 21](#page-26-6) [Haut-parleur 21](#page-26-7) [MWI 21](#page-26-8)

Si vous avez toujours des problèmes après la lecture de ce Guide et du chapitre Dépannage, veuillez consulter notre site web www.aastra.com ou appeler le 1- 800-574-1611 pour une assistance technique.

© Aastra Telecom Inc. 2007 41-001158-01 Rev 00

Free Manuals Download Website [http://myh66.com](http://myh66.com/) [http://usermanuals.us](http://usermanuals.us/) [http://www.somanuals.com](http://www.somanuals.com/) [http://www.4manuals.cc](http://www.4manuals.cc/) [http://www.manual-lib.com](http://www.manual-lib.com/) [http://www.404manual.com](http://www.404manual.com/) [http://www.luxmanual.com](http://www.luxmanual.com/) [http://aubethermostatmanual.com](http://aubethermostatmanual.com/) Golf course search by state [http://golfingnear.com](http://www.golfingnear.com/)

Email search by domain

[http://emailbydomain.com](http://emailbydomain.com/) Auto manuals search

[http://auto.somanuals.com](http://auto.somanuals.com/) TV manuals search

[http://tv.somanuals.com](http://tv.somanuals.com/)